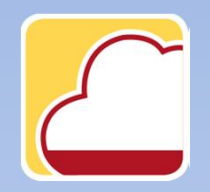

FattureWeb

## Come creare le anagrafiche di banche e cassa

In questo tutorial vedremo come creare:

- 1. Le anagrafiche Banca
- 2. Le anagrafiche Cassa.

## 1. Come creare le anagrafiche Banca

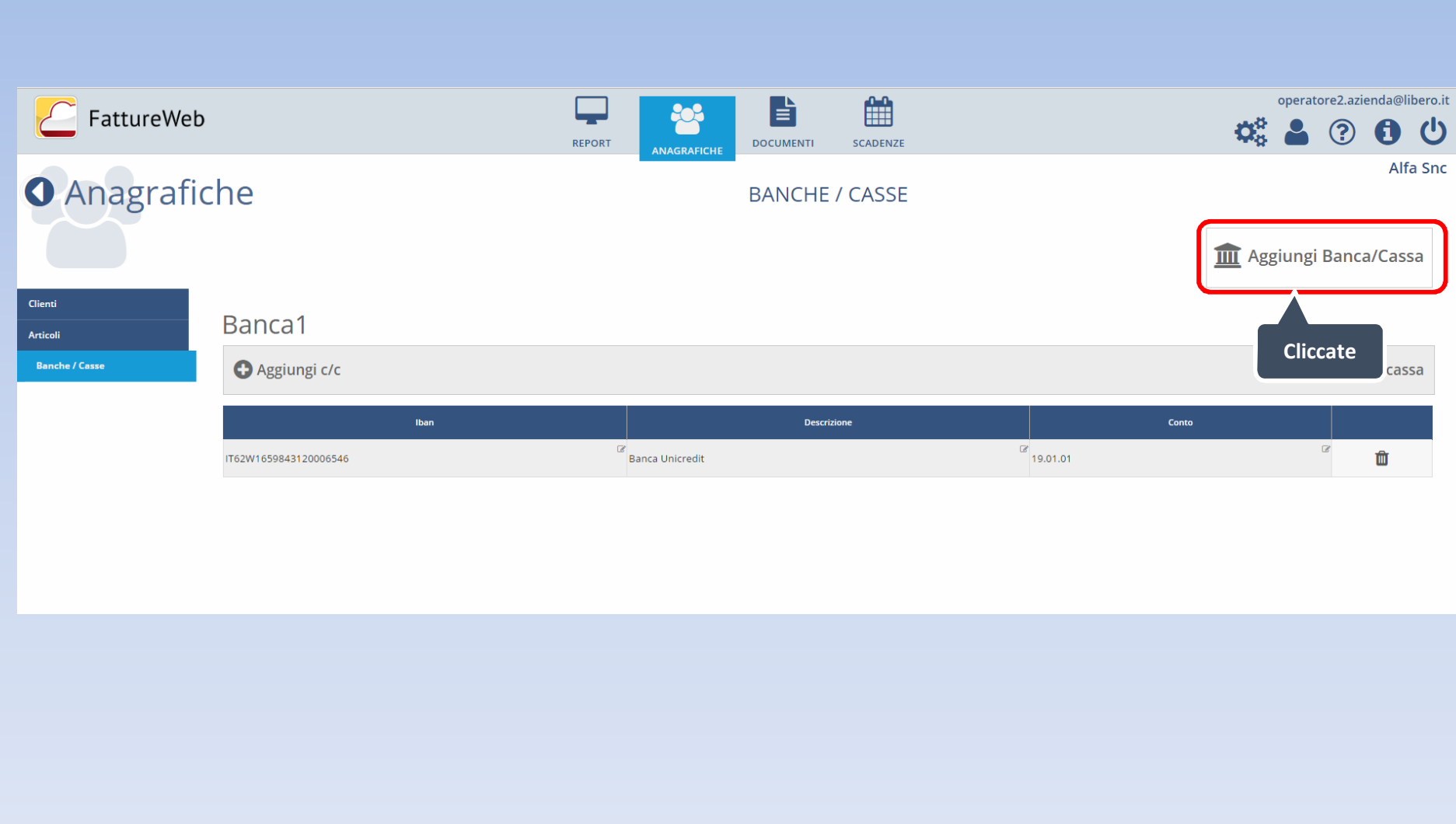

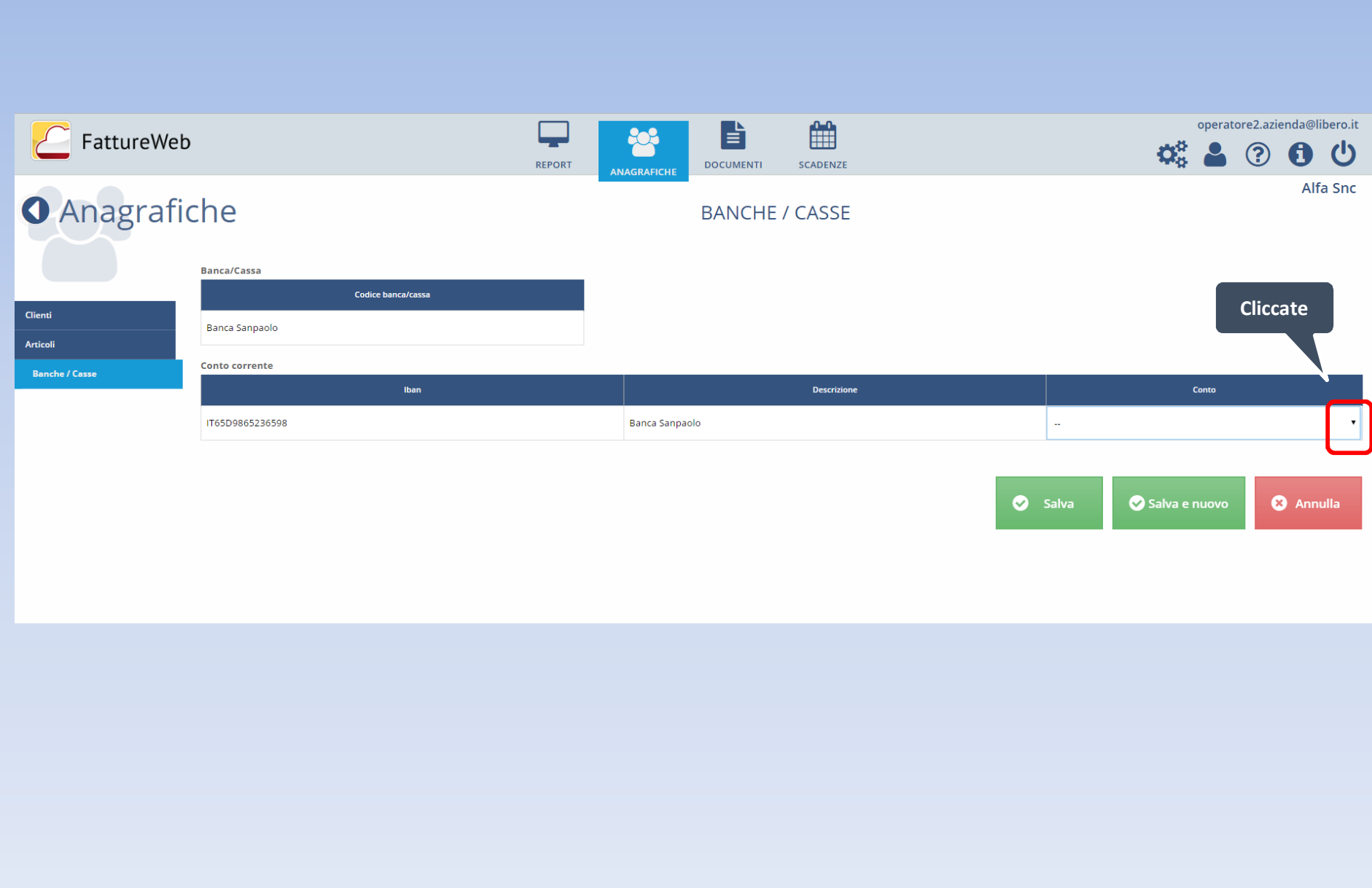

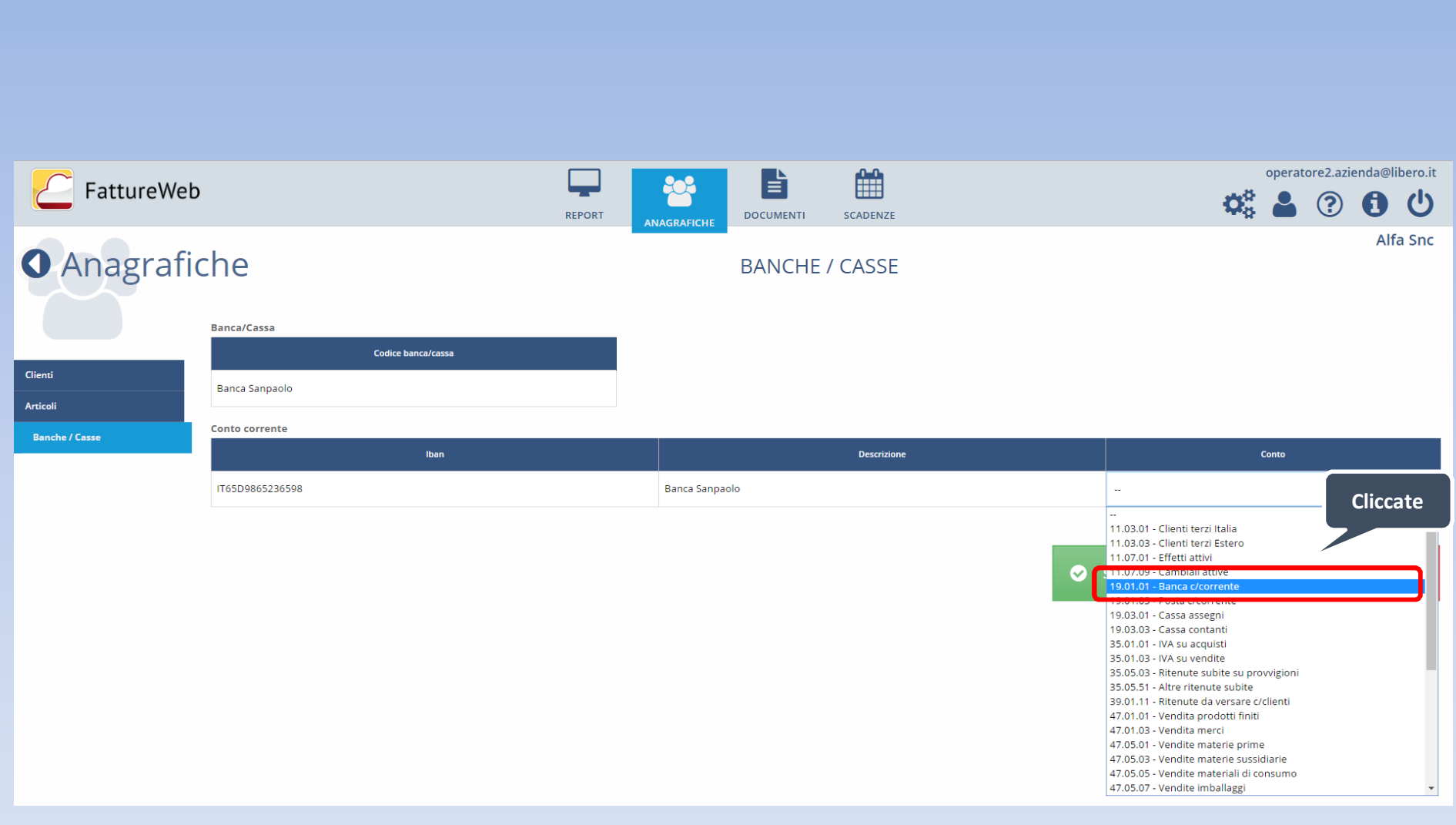

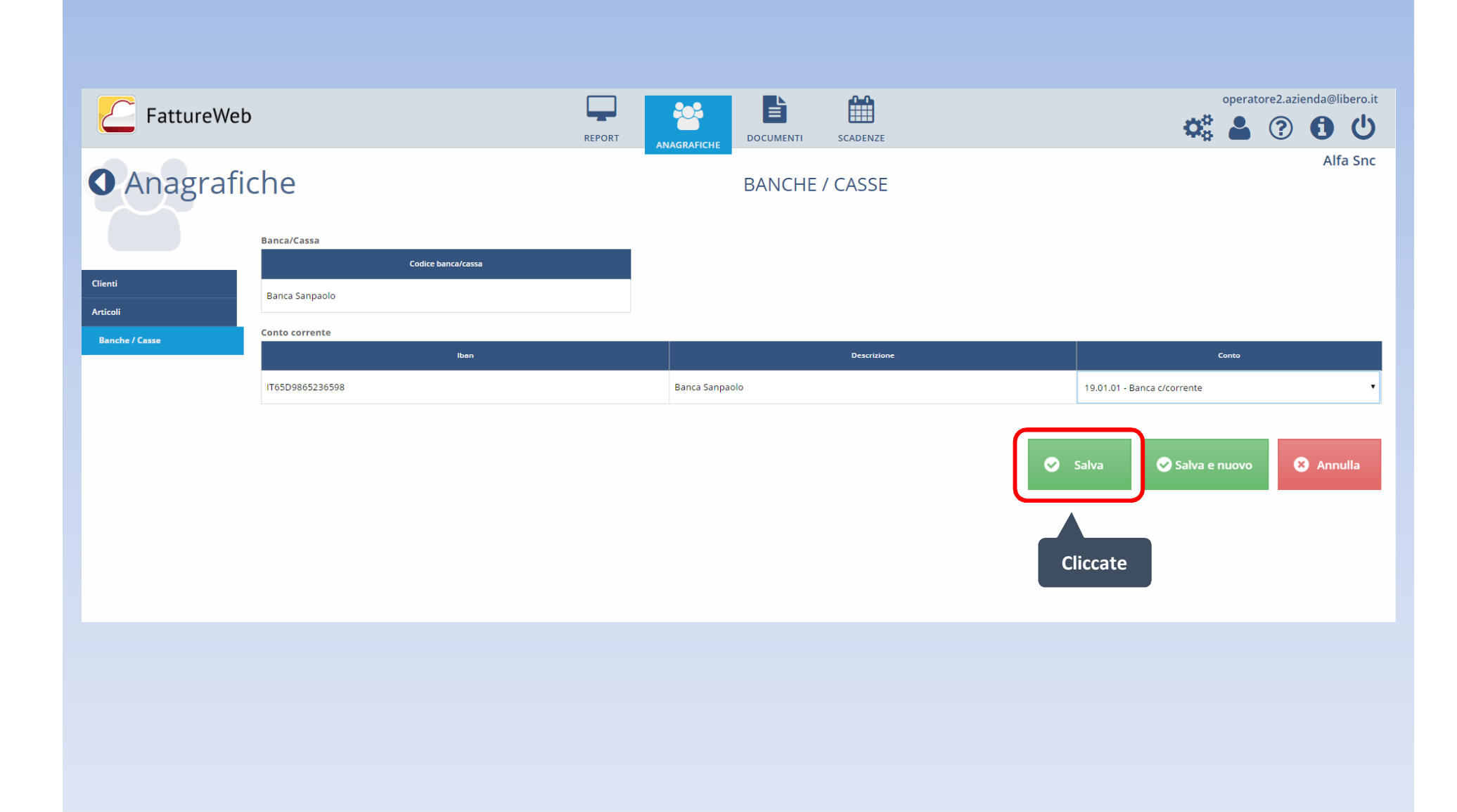

## 2. Come creare le anagrafiche Cassa

## ■ operatore2.azienda@libero.it 旨 FattureWeb Ç 203  $\mathfrak{L}_3^6 \triangleq \textcircled{3} \oplus \textcircled{1}$ REPORT **DOCUMENTI** SCADENZE ANAGRAFICHE Alfa Snc **O** Anagrafiche **CliccateBANCHE / CASSE III** Aggiungi Banca/Cassa Clienti **Banca Sanpaolo** Articoli **O** Aggiungi conto **to** Cancella Banca lban **Descrizione**  $\mathbb{Z}$ <br>Banca Sanpaolo  $\mathbb{Z}$ 寒 IT65D9865236598 Banca1 **O** Aggiungi conto Cancella Banca **Descrizione** lban **Banca Unicredit**  $\alpha$  $\hat{\mathbf{m}}$ IT62W1659843120006546

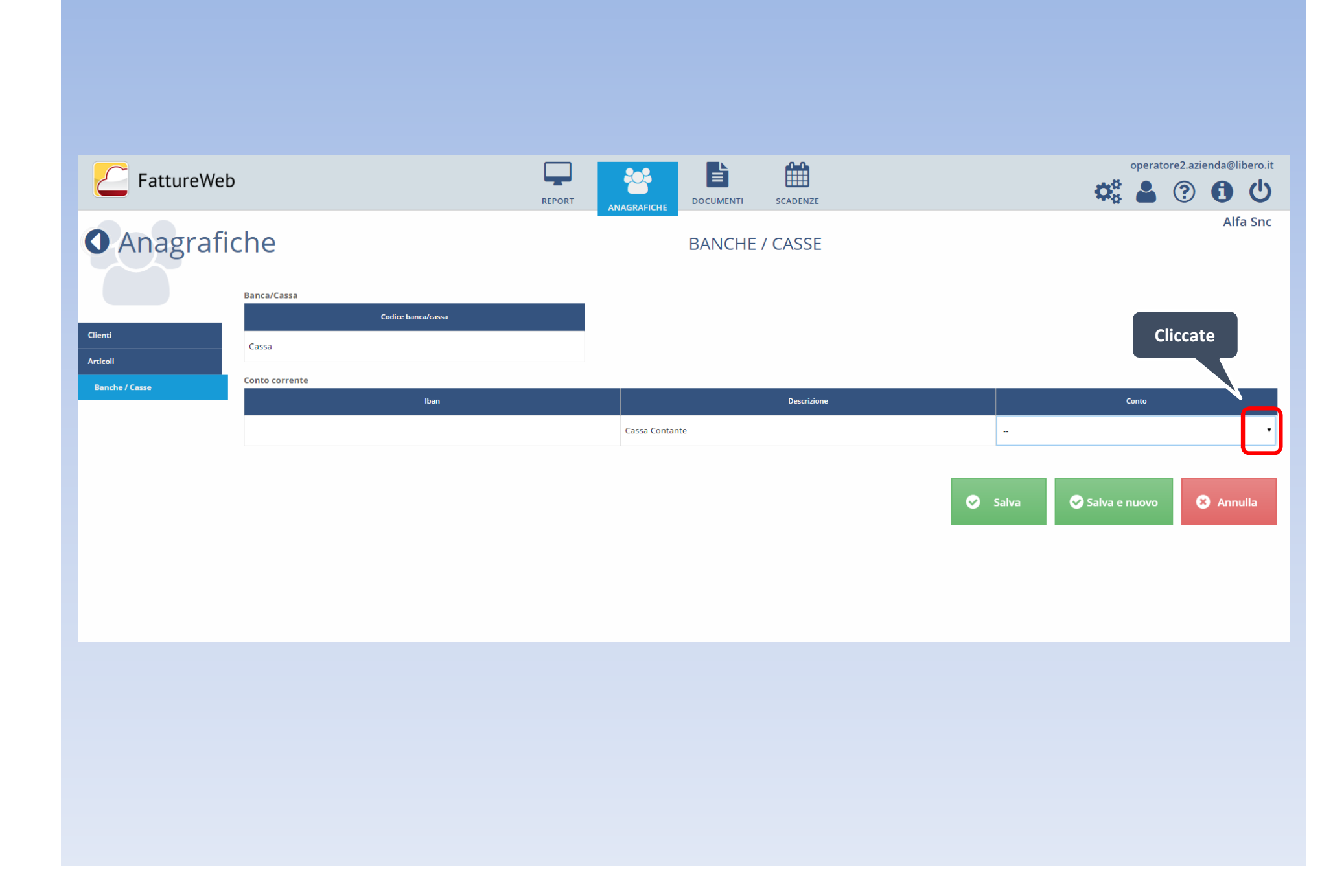

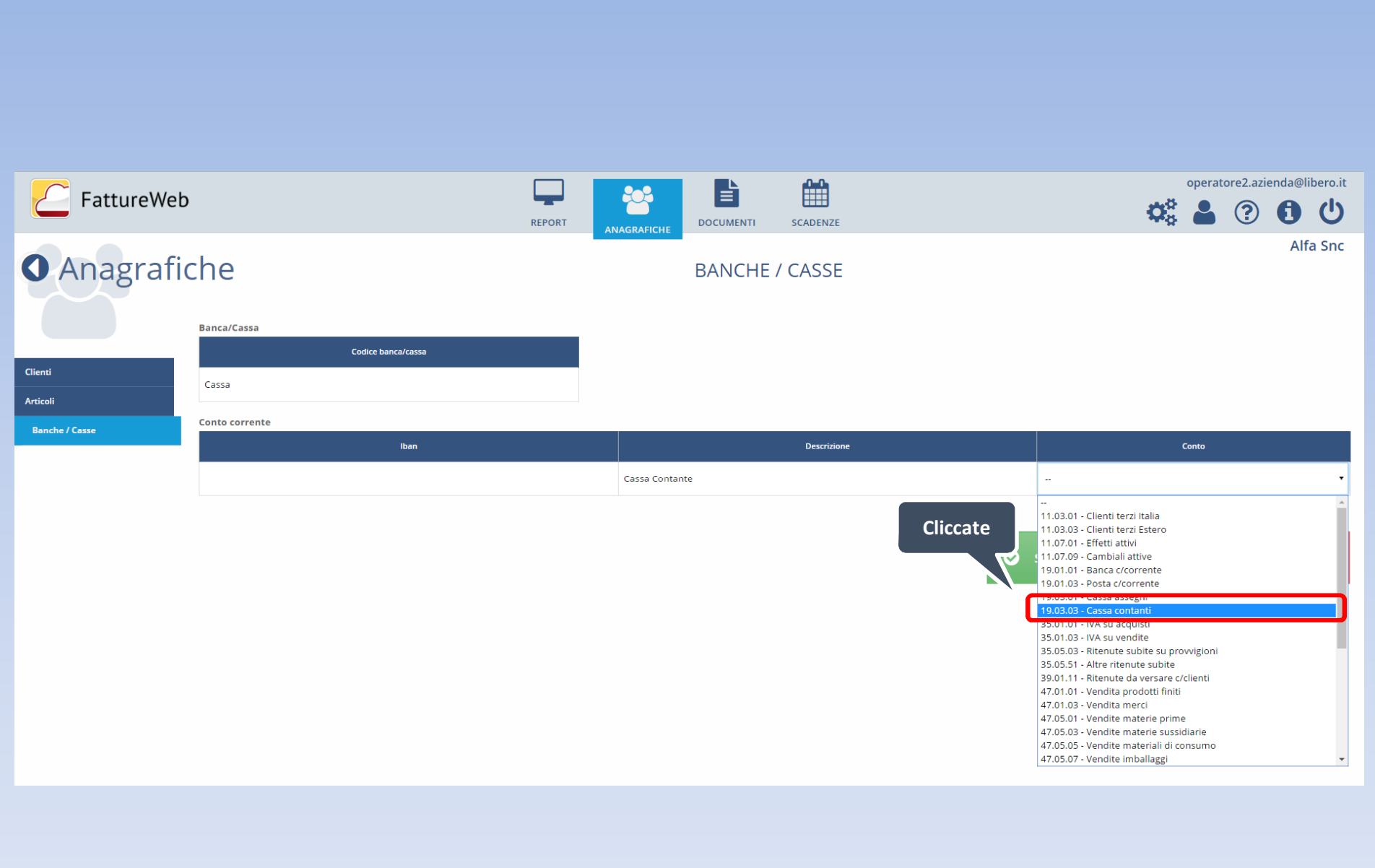

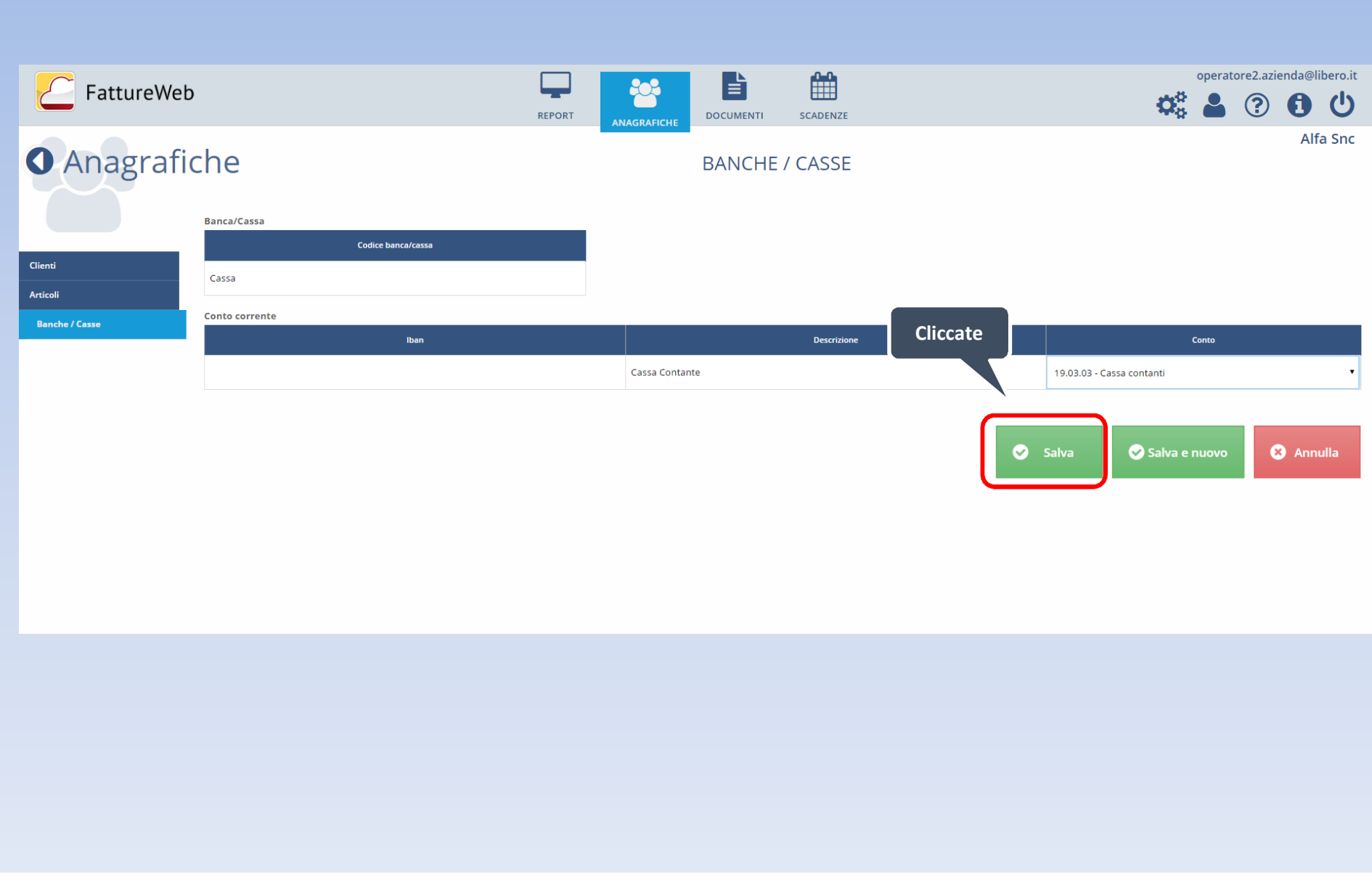

In questo tutorial abbiamo visto come creare:

- $\checkmark$  Le anagrafiche Banca
- $\checkmark$  Le anagrafiche Cassa.